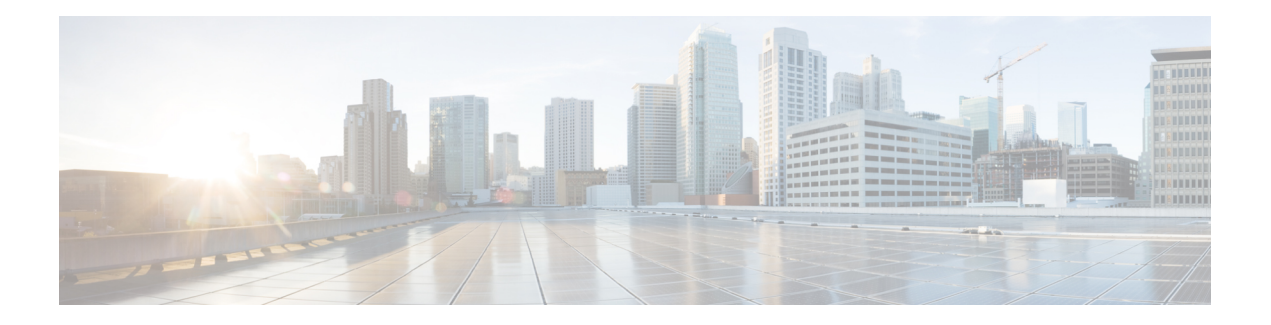

# **Web Service**

Along with Action and Decision elements, another way to perform backend interactions and obtain real-time data is via the Web Service element. This element leverages industry standards, such as the Web Service Definition Language (WSDL) for service definitions and SOAP for message encapsulation to provide simple, seamless interaction with remote web services.

Unlike one-off web service implementations using custom code, this element provides an intuitive graphical interface that dynamically adjusts to match each of your web services. It uses WSDL to discover required and optional settings, setting dependencies, and even valid enumerated values. Like other elements in @audiumstudio.field@, it ensures that the values you enter are of the right type, while still allowing the use of Substitution throughout.

Web Service elements provides a dynamic graphical interface for embedding web service interactions into the call flow.

This element is designed to work with the following technologies:

- WSDL 1.1 (using namespace http://schemas.xmlsoap.org/wsdl/)
	- Binding Styles
	- RPC/encoded
	- RPC/literal
	- Document/literal
	- Document/literal (wrapped)
- SOAP 1.1 encoding (using namespace http://schemas.xmlsoap.org/soap/encoding/)
	- Includes built-in support for 1-dimensional SOAP-encoded arrays that do not use href references for array items.
	- To parse n-dimensional SOAP-encoded arrays (where n is greater than 1) or href references in web service response messages, use the "Store Full Response XML" option and process the response with custom code.
- XML schemas (using namespace http://www.w3.org/2001/XMLSchema)
	- Includes built-in support for 1-dimensional arrays (that is, sequences).
	- To parse n-dimensional arrays (where n is greater than 1) in web service response messages, use the "Store Full Response XML" option and process the response with custom code.

The earlier application that contains Web Service element has to imported again to Call Studio latest version before deploying in new VXML server. **Note**

- Exit [States,](#page-1-0) on page 2
- [Element](#page-1-1) Data, on page 2
- [Settings,](#page-2-0) on page 3
- [Configuring](#page-7-0) Request Parameters, on page 8
- [Configuring](#page-8-0) Response Parameters, on page 9

# <span id="page-1-0"></span>**Exit States**

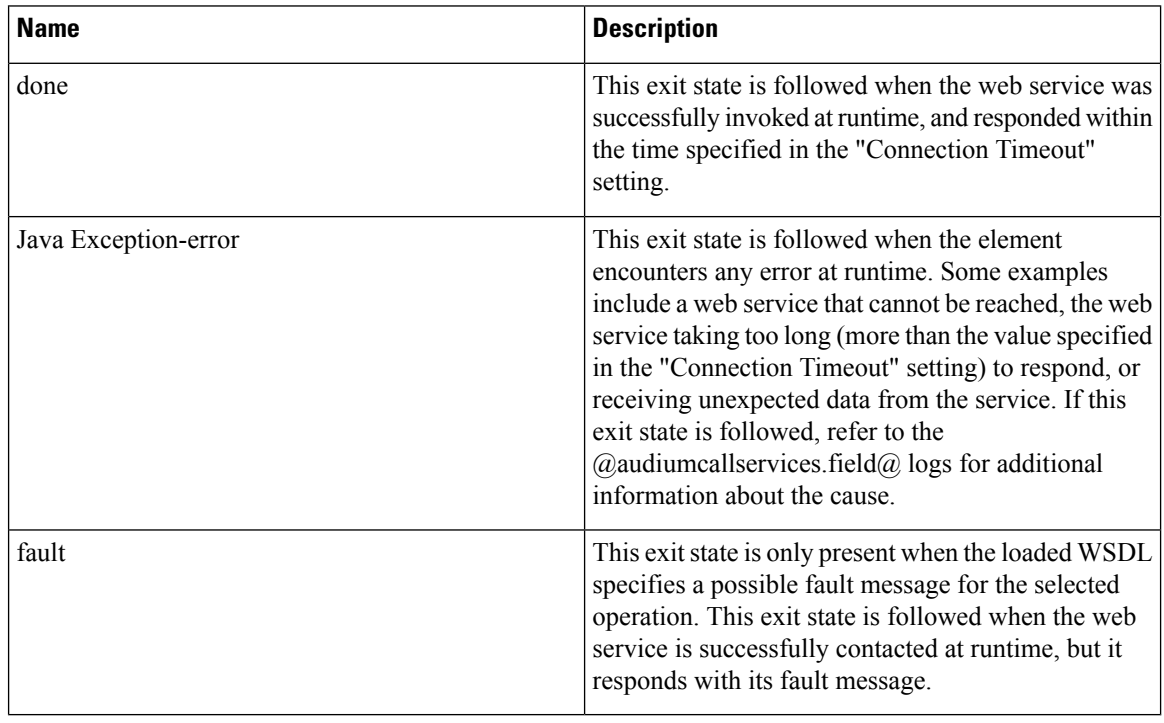

# <span id="page-1-1"></span>**Element Data**

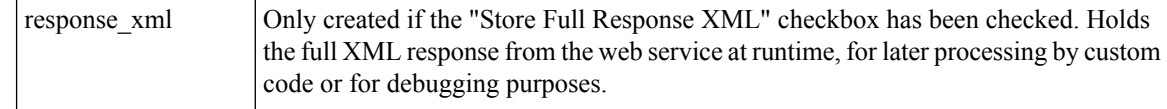

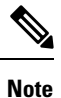

This element may also create numerous other element or session data variables (with user-specified names), depending on the settings specified in the "Configure Response Parameters" dialog.

# <span id="page-2-0"></span>**Settings**

The Web Service element has just one Element Configuration tab, named "General". Refer to the image below and description of each setting for more information.

**Figure 1: Element Configuration Tab**

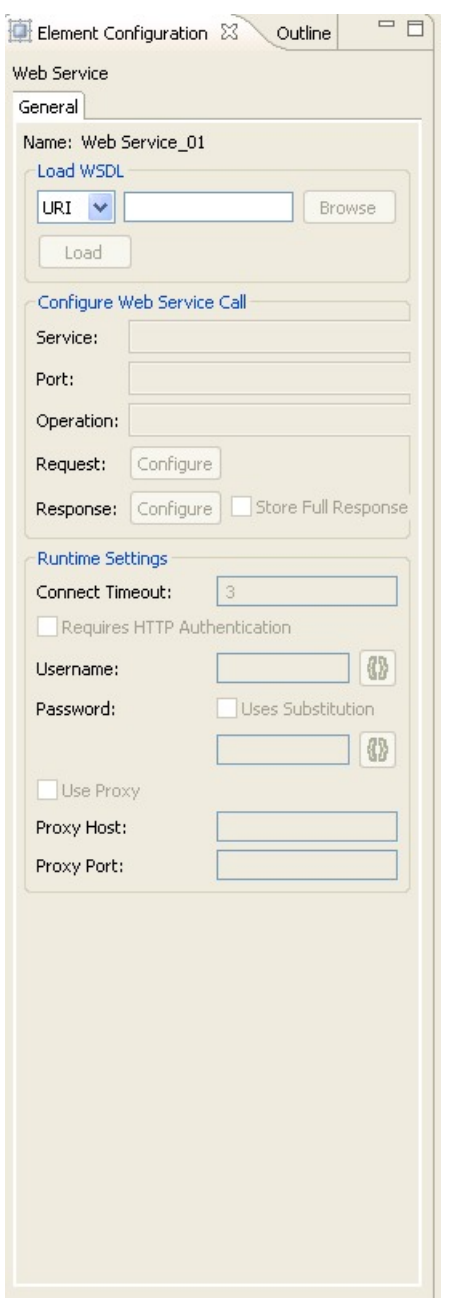

 $\mathbf{l}$ 

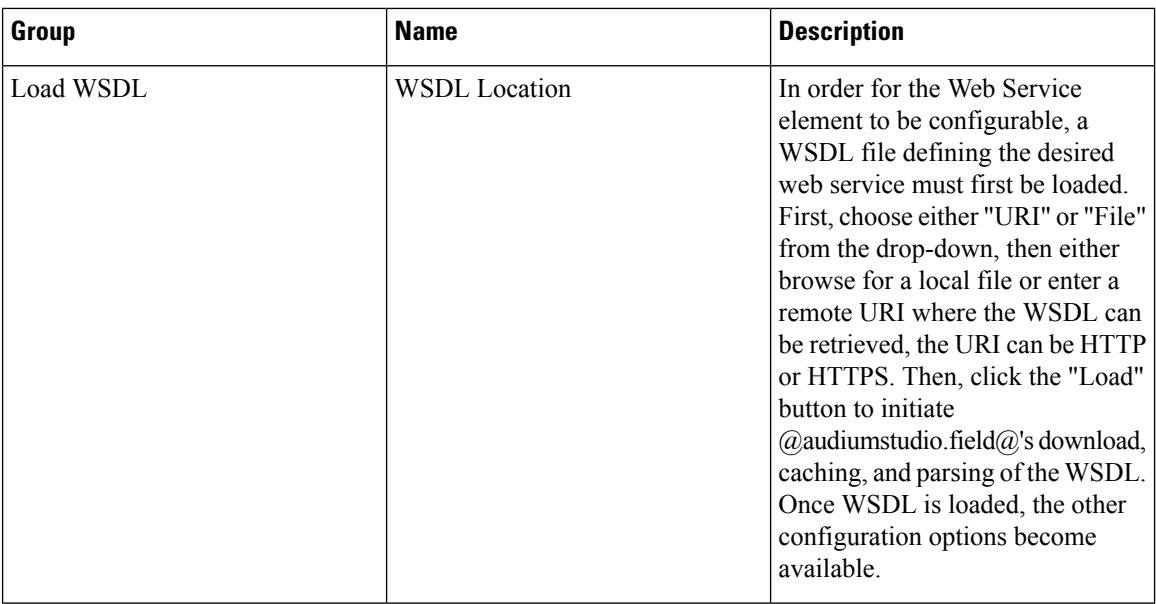

 $\mathbf l$ 

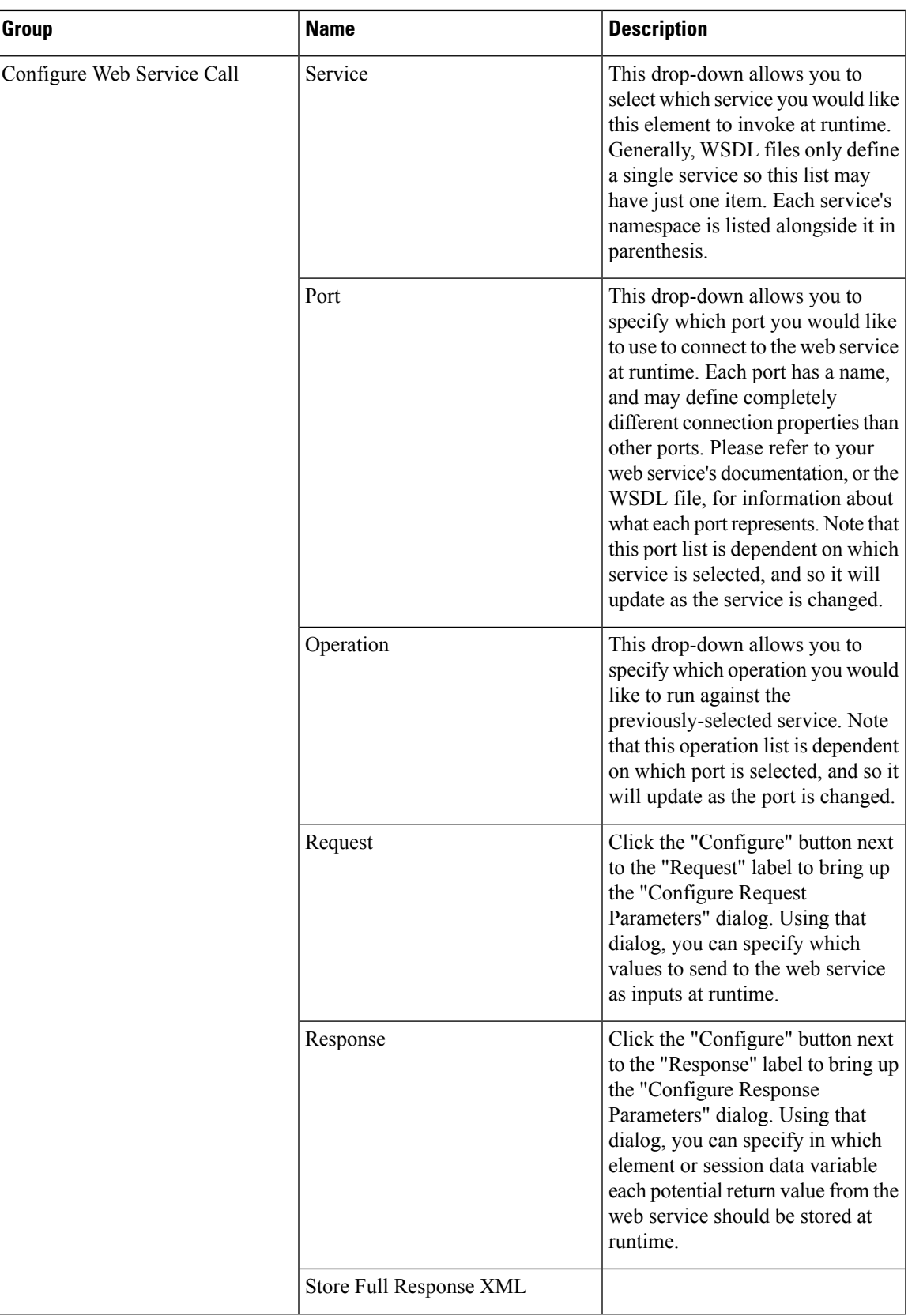

 $\mathbf{l}$ 

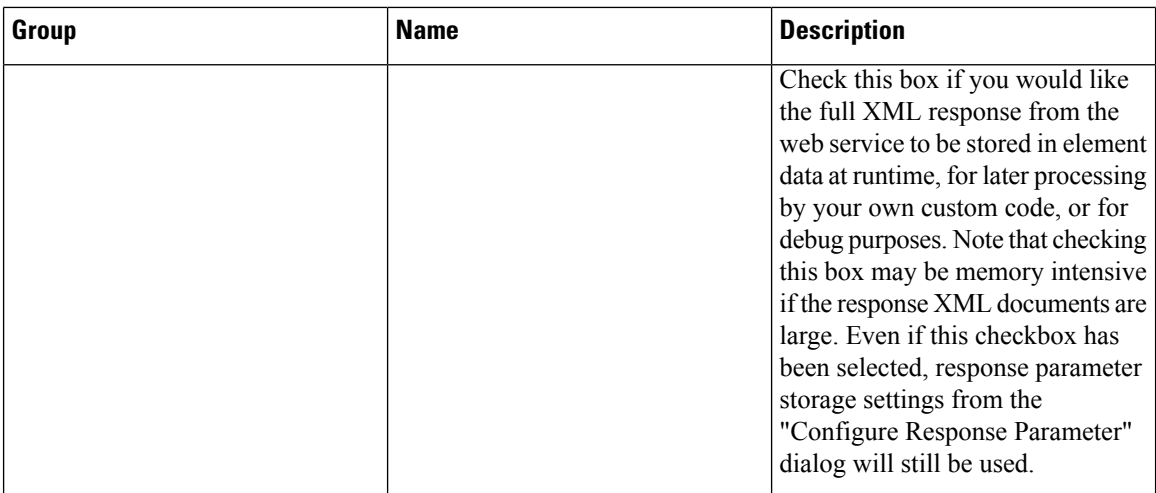

 $\mathbf l$ 

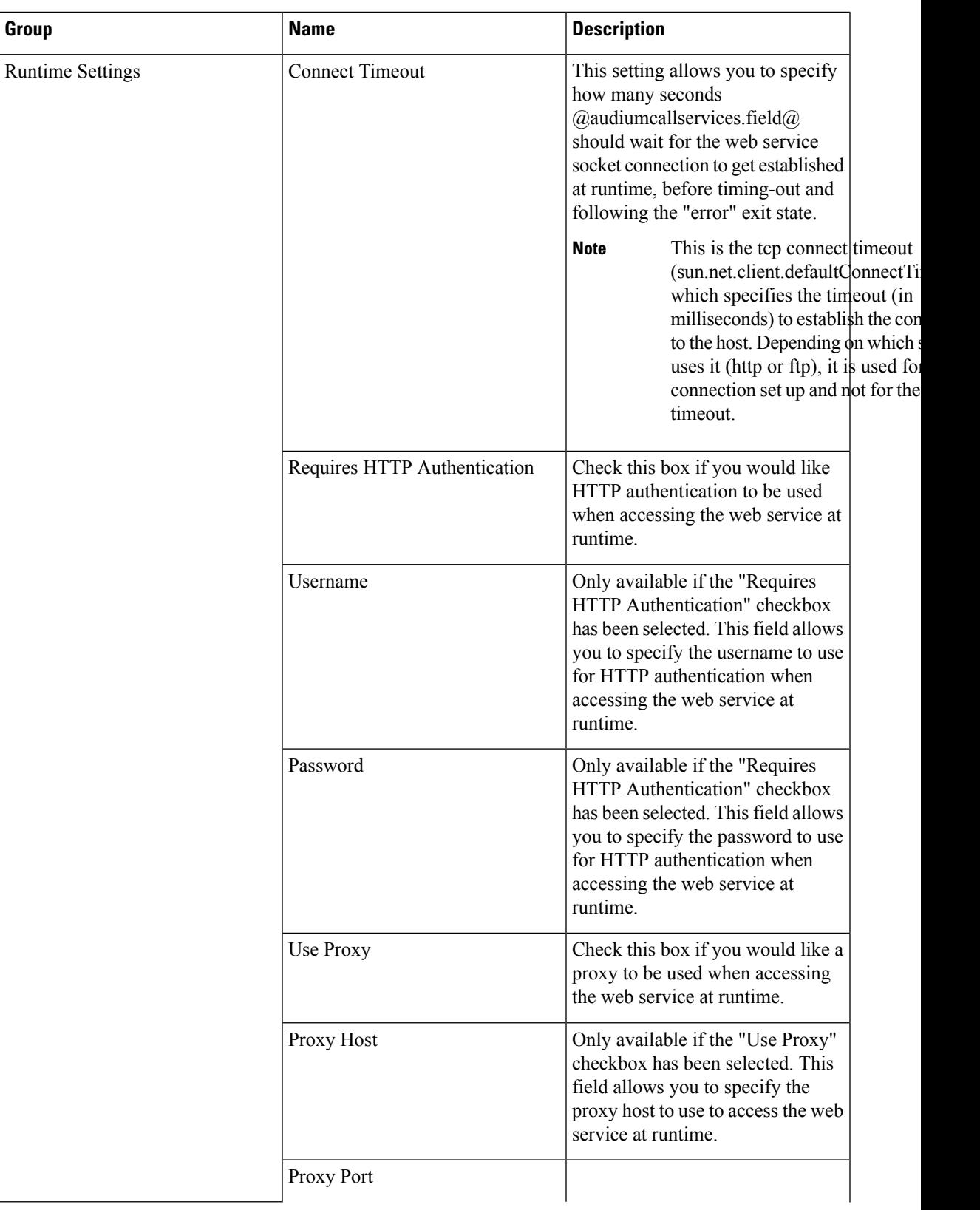

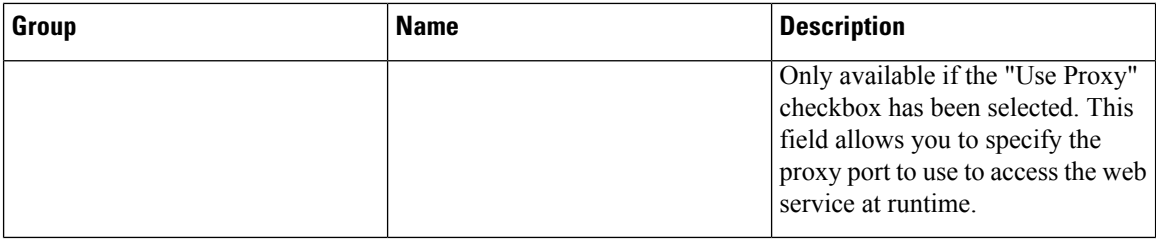

## <span id="page-7-0"></span>**Configuring Request Parameters**

Unified CVP Call Studio does not support SOAP Encode Schema. For all request and response parameters use the XMLSchema namespace format as listed in the XML Schema [document.](http://www.w3.org/2001/XMLSchema.xsd)

When the "Configure" button for Request Parameters is clicked, the following dialog is displayed:

**Figure 2: Configure Request Parameters**

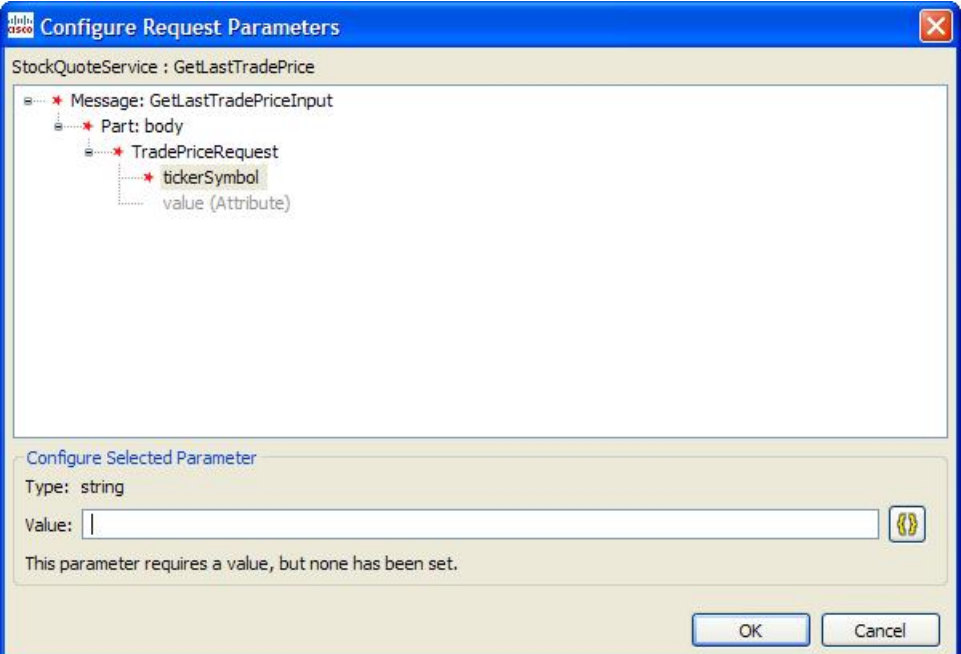

Its contents are pre-populated with parameters that the loaded WSDL specifies. These parameters are displayed in a tree format, and use the same symbols for required and repeatable that the settings of other elements use. If a setting is optional it is greyed-out by default (like "value" in the image above), and can be added by right-clicking on it and choosing "Add PARAM\_NAME":

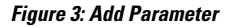

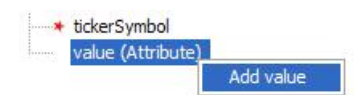

**Note**

Ш

Each parameter has a type, such as string, integer, or float. Some parameters cannot hold a value (they will show "N/A" as their type), because they are intended to either only contain child parameters, or to act as markers. An example of a marker parameter might be "disable\_logging"; if it is defined, then no logging will be performed on the service end. Only variables with a type can hold a value. The value you enter will be validated as you type it (a warning message may be displayed below the value field), and also when you validate the entire project before deploying.

If a setting is repeatable it will have its index in the list in brackets, such as the "item" parameter in the following example:

### **Figure 4: Repeatable Parameters**

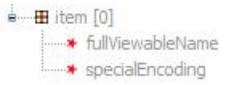

You can add additional parameters to the list by right-clicking on any list item and choosing "Add PARAM\_NAME". To remove a parameter from the list, right-click on it and choose "Delete PARAM\_NAME". This same functionality can be used to disable (gray-out) an optional parameter, regardless of whether it is repeatable or not.

Similar to element settings, all required parameters must be configured with a value in order for the voice application project to pass validation.

## <span id="page-8-0"></span>**Configuring Response Parameters**

Response parameters (data sent back by a web service) are handled in much the same way as request parameters. The "Configure Request Parameters" dialog is also tree-based, and it allows for parameters to be added or deleted as desired.

### **Figure 5: Configure Response Parameters**

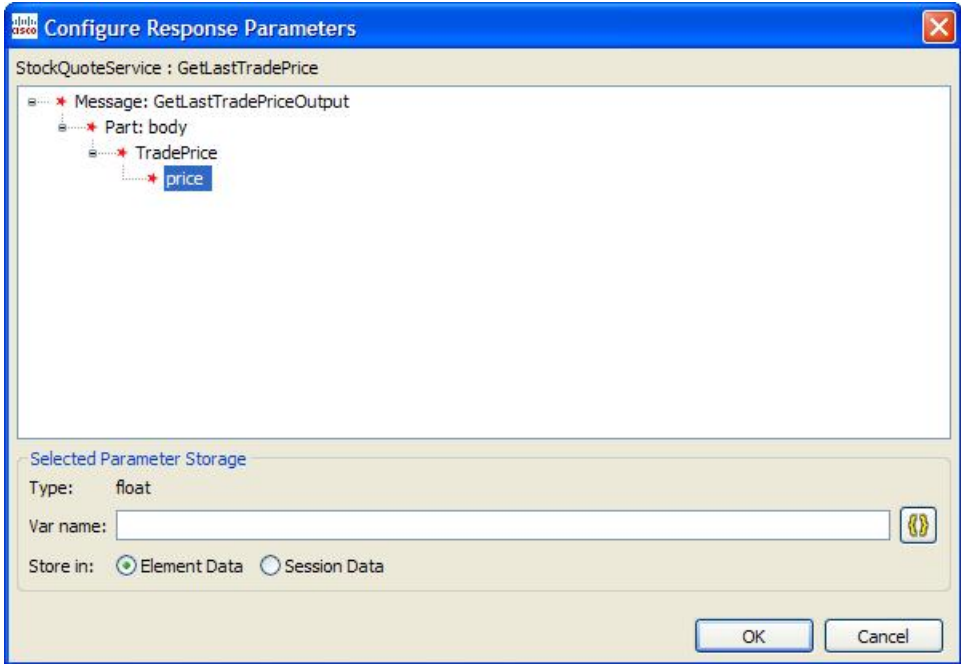

However, there are a few differences. First, you must specify whether each parameter should be stored in Element or Session data. Additionally, the text input field is used to specify the variable name to create, rather than a value to pass to the service.

No type-checking is performed in this dialog; the response parameter type is listed only for convenience.

The most significant difference between this dialog and the "Configure Request Parameters" dialog is that parameters marked as required do not need to be configured. Any parameter not configured in this dialog will simply not be stored in element or session data at runtime; if it is present in the web service's response, it will be ignored.